## **Hardware Management Console Readme**

For use with Version 8 Release 8.4.0 SP2

Date: 21 Novemeber 2016 (C) Copyright International Business Machines Corp., 2016 All rights reserved.

#### **Contents**

The information in this Readme contains fix list and other package information about the Hardware Management Console.

- [PTF MH01668](https://delivery04.dhe.ibm.com/sar/CMA/HMA/06l9q/0/MH01668.readme.html#MH01668)
- [Package information](https://delivery04.dhe.ibm.com/sar/CMA/HMA/06l9q/0/MH01668.readme.html#package)
- [List of fixes](https://delivery04.dhe.ibm.com/sar/CMA/HMA/06l9q/0/MH01668.readme.html#fixes)
- [Installation \(Please read special instructions.\)](https://delivery04.dhe.ibm.com/sar/CMA/HMA/06l9q/0/MH01668.readme.html#install)
- [Additional information](https://delivery04.dhe.ibm.com/sar/CMA/HMA/06l9q/0/MH01668.readme.html#additional)

### **PTF MH01668**

This package includes a fix for HMC V8 R8.4.0 Service Pack 2. You can also reference this package by PTF MH01668 and APAR MB04053. This image can be installed on top of HMC Version 8 Release 8.4.0 Service Pack 2 (PTF MH01620).

NOTE: This PTF supersedes MH01662 and MH01665.

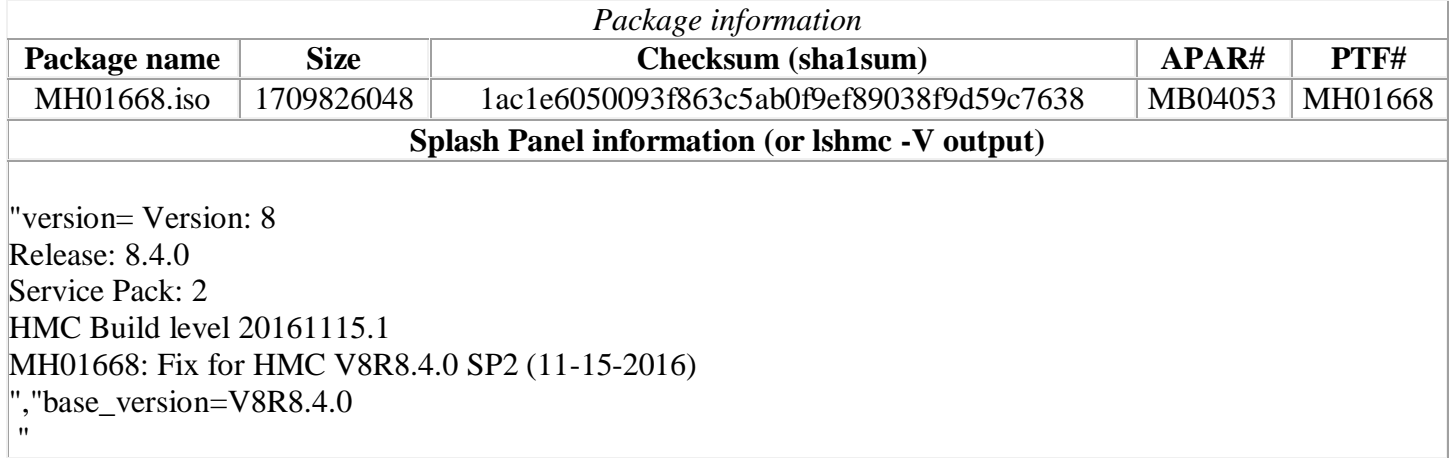

## **Install Notes**

**Special Install Instructions:** Installing this PTF using the Enhanced+ interface may hang. Prior to installing this PTF using the web browser graphical interface perform the following:

- 1. Log in again selecting the Log In option of "Classic".
- 2. If already logged in to the HMC using Enhanced GUI, log off the HMC.
- 3. Install using the normal installation instructions.

Alternatively, install this PTF using the CLI updhmc command.

# **List of fixes**

#### **General fixes**

- Added DST timezone changes for Turkey, leap second to 31 Dec 2016.
- Changed the HMC install process to report the error SRC E3558801 when the installation of a service pack or iFix fails due to a rare RPM installation failure. Prior to this fix, the service pack or iFix installation appeared to finish successfully.
- Fixed another issue to prevent call home SRC E3D46FFF combined with System Auth SRC E3D43104 due to a scheduled change credential password task that no longer is needed.
- Fixed a problem that caused a blank window to be opened when the ASM interface for a server is launched. This problem only occurs for servers which have newer versions of POWER 8 system firmware installed.

#### **Security fix**

Fixed multiple OpenSSL vulnerabilities: CVE-2016-2180, CVE-2016-2182, and CVE-2016-6306

### **Previously released fixes also included in this PTF:**

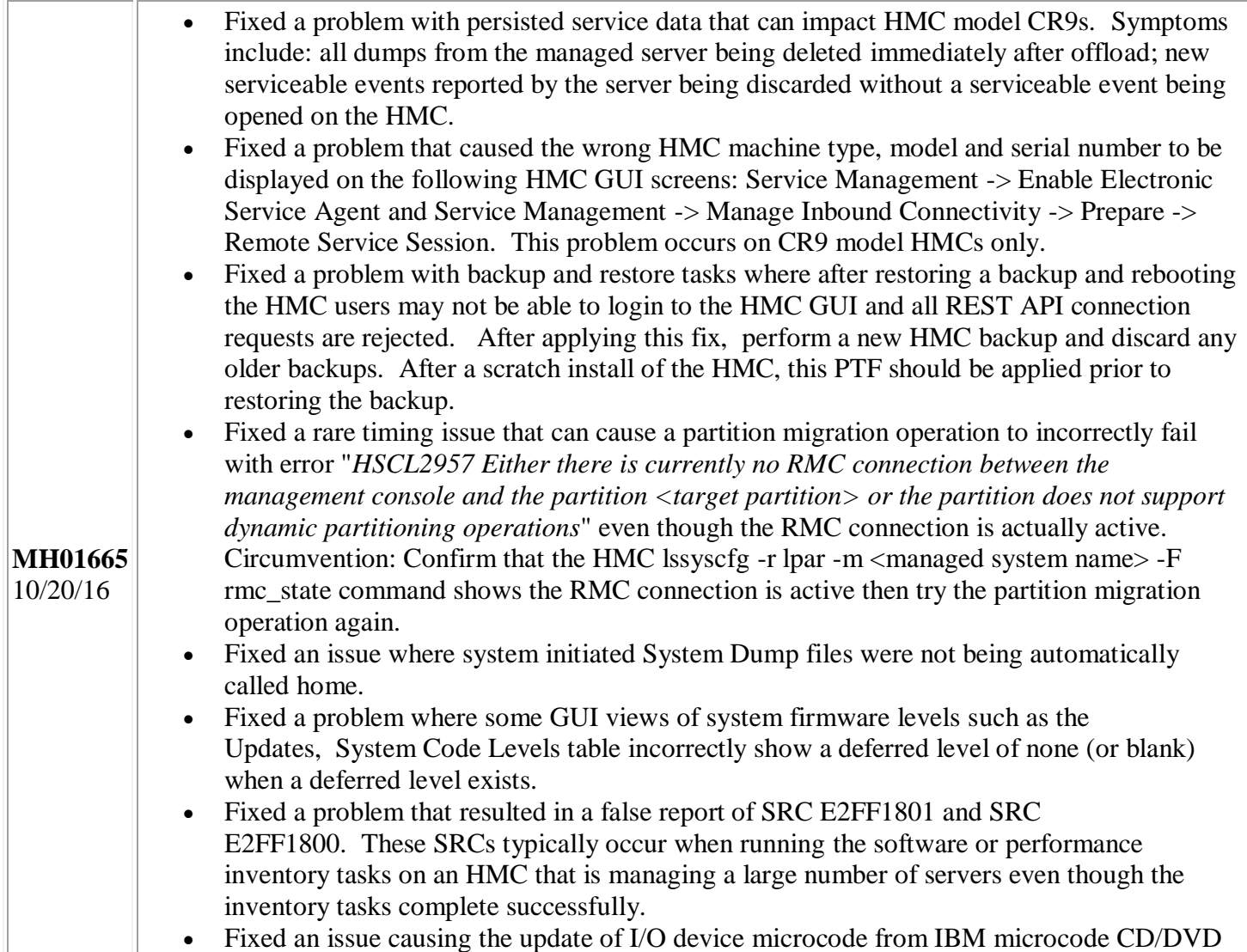

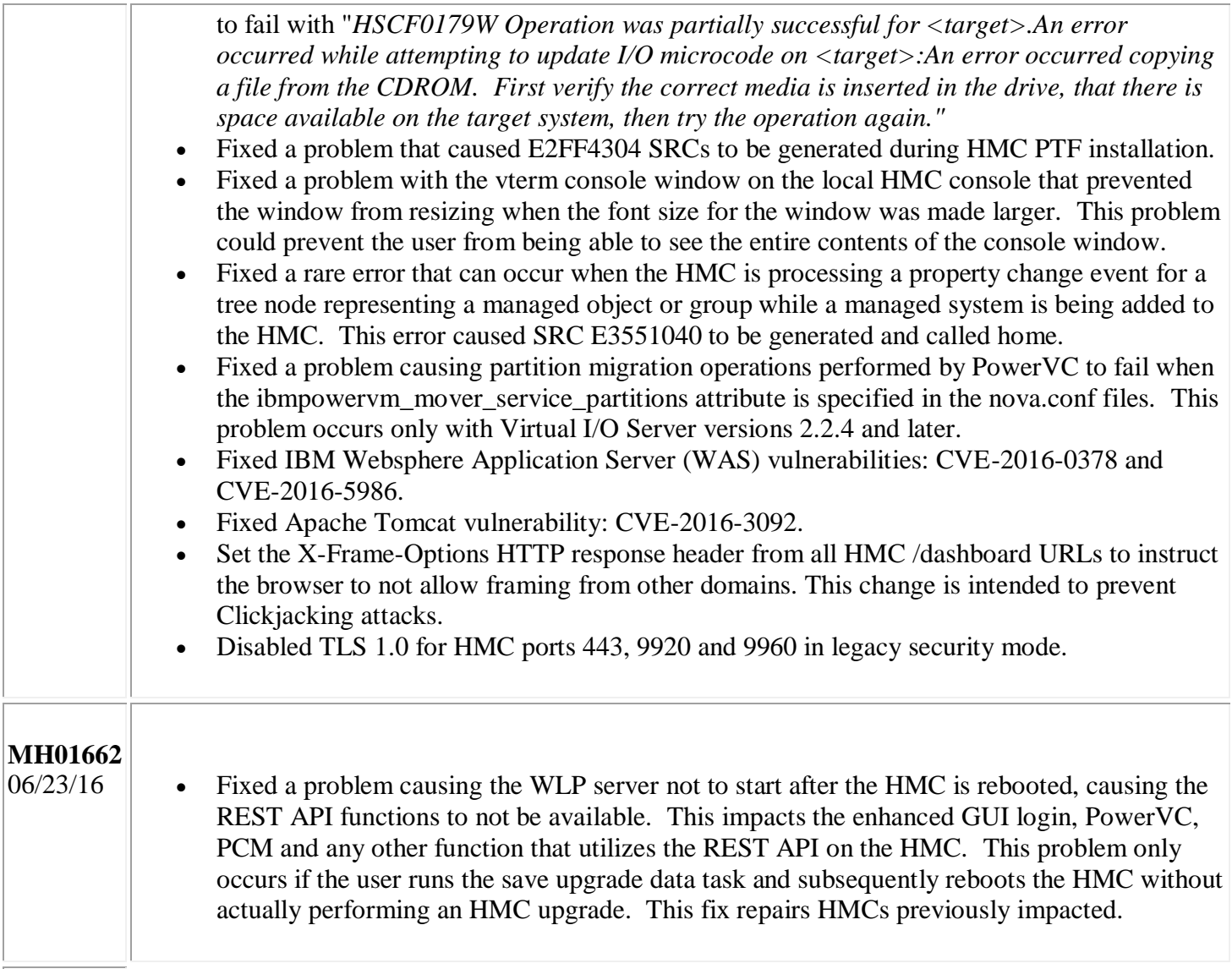

## **Installation**

**Special Install Instructions:** Installing this PTF using the Enhanced+ interface may hang. Prior to installing this PTF using the web browser graphical interface perform the following:

- 1. Log in again selecting the Log In option of "Classic".
- 2. If already logged in to the HMC using Enhanced GUI, log off the HMC.
- 3. Install using the normal installation instructions.

Alternatively, install this PTF using the CLI updhmc command.

Installation instructions for HMC Version 8 upgrades and corrective service can be found at these locations:

[Upgrading or restoring HMC Version 8](http://www-01.ibm.com/support/docview.wss?uid=nas8N1020109)

#### [Installation methods for HMC Version 8 fixes](http://www-01.ibm.com/support/docview.wss?uid=nas8N1020134)

Instructions and images for upgrading via a remote network install can be found here:

[HMC V8 network installation images and installation instructions](http://www-01.ibm.com/support/docview.wss?uid=nas8N1020108)

# **Additional information**

#### **Notes:**

- 1. The Install Corrective Service task now allows you to install corrective service updates from the ISO image files of these updates. You can download these ISO image files for the HMC, and then use the ISO image file to install the corrective service update. You no longer need to burn CD-R or DVD-R media to use the ISO image file to install corrective service.
- 2. This image requires DVD -R media.
- 3. To install updates over the network, select the \*.iso file on the "Select Service Package" panel of the Install Corrective Service task. The HMC application extracts the files needed to install the corrective service. If you are using USB flash media, copy the \*.iso file to the flash media, and then select the file when prompted.
- 4. The **updhmc** command line command has also been modified to use the \*.iso file. To use the command, follow the syntax in this example: updhmc -t s -h <myservername> -f </home/updates/corrrective\_service.iso> -u <HMC\_username> -i

In all cases, the HMC application extracts the files needed to install the corrective service.